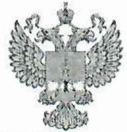

ФЕДЕРАЛЬНОЕ АГЕНТСТВО ПО ТЕХНИЧЕСКОМУ РЕГУЛИРОВАНИЮ И МЕТРОЛОГИИ

# ФЕДЕРАЛЬНОЕ БЮДЖЕТНОЕ УЧРЕЖДЕНИЕ «ГОСУДАРСТВЕННЫЙ РЕГИОНАЛЬНЫЙ ЦЕНТР СТАНДАРТИЗАЦИИ, МЕТРОЛОГИИ И ИСПЫТАНИЙ В Г. МОСКВЕ И МОСКОВСКОЙ ОБЛАСТИ» (ФБУ «РОСТЕСТ-МОСКВА»)

СОГЛАСОВАНО Заместитель генерального директора ФБУ «Ростест-Москва» А.Д. Меньшиков OP. ФБ) ectect-«10» октября 2022 г. **Москва** 270612  $\overline{16}$ 

Государственная система обеспечения единства измерений

АТТЕНЮАТОРЫ УПРАВЛЯЕМЫЕ ЭЛЕКТРОМЕХАНИЧЕСКИЕ Д6М

Методика поверки

PT-MII-85-441-2022

г. Москва 2022 г.

#### 1 Общие положения

1.1 Настоящая методика устанавливает методы и средства первичной и периодической поверки аттеню аторов управляемых электромеханических Д6М (далее - Д6М).

1.2 При проведении поверки должна быть обеспечена прослеживаемость поверяемого Д6М к ГЭТ-193 ГПЭ единицы ослабления электромагнитных колебаний в диапазоне частот от 0 до 178 ГГц.

Для обеспечения реализации методики поверки при определении метрологических характеристик применяется метод прямых измерений.

1.3 Перед проведением поверки необходимо ознакомиться с указаниями, изложенными в руководстве по эксплуатации на Д6М.

## 2 Перечень операций поверки средства измерений

2.1 При проведении поверки (первичной и периодической) следует выполнить операции, указанные в таблице 1.

#### Таблица 1 - Операции поверки

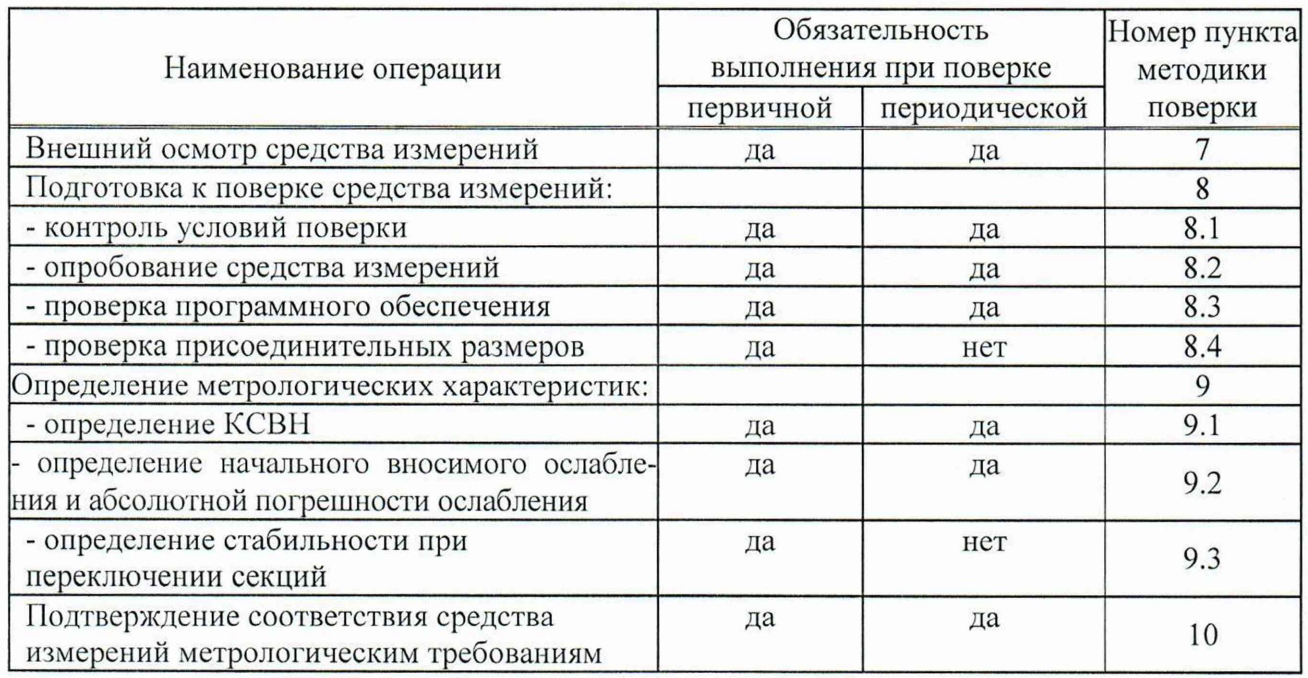

#### 3 Требования к условиям проведения поверки

3.1 При проведении поверки должны соблюдаться следующие условия:

- относительная влажность воздуха ........................ не более 90 % при 25°С;

800 мм рт. ст.).

#### 4 Требования к специалистам, осуществляющим поверку

К проведению поверки Д6М допускаются специалисты имеющие:

высшее образование или дополнительное профессиональное образование, по специальности и (или) направлению подготовки, соответствующему области аккредитации;

- опыт работы по обеспечению единства измерений в области аккредитации, указанной в заявлении об аккредитации или в реестре аккредитованных лиц, не менее трех лет;

- освоившие работу с Д6М и применяемыми средствами поверки;<br>- изучившие настоящую метолику.
- изучившие настоящую методику.

# 5 Метрологические и технические требования к средствам поверки

Таблица 1 - Средства поверки

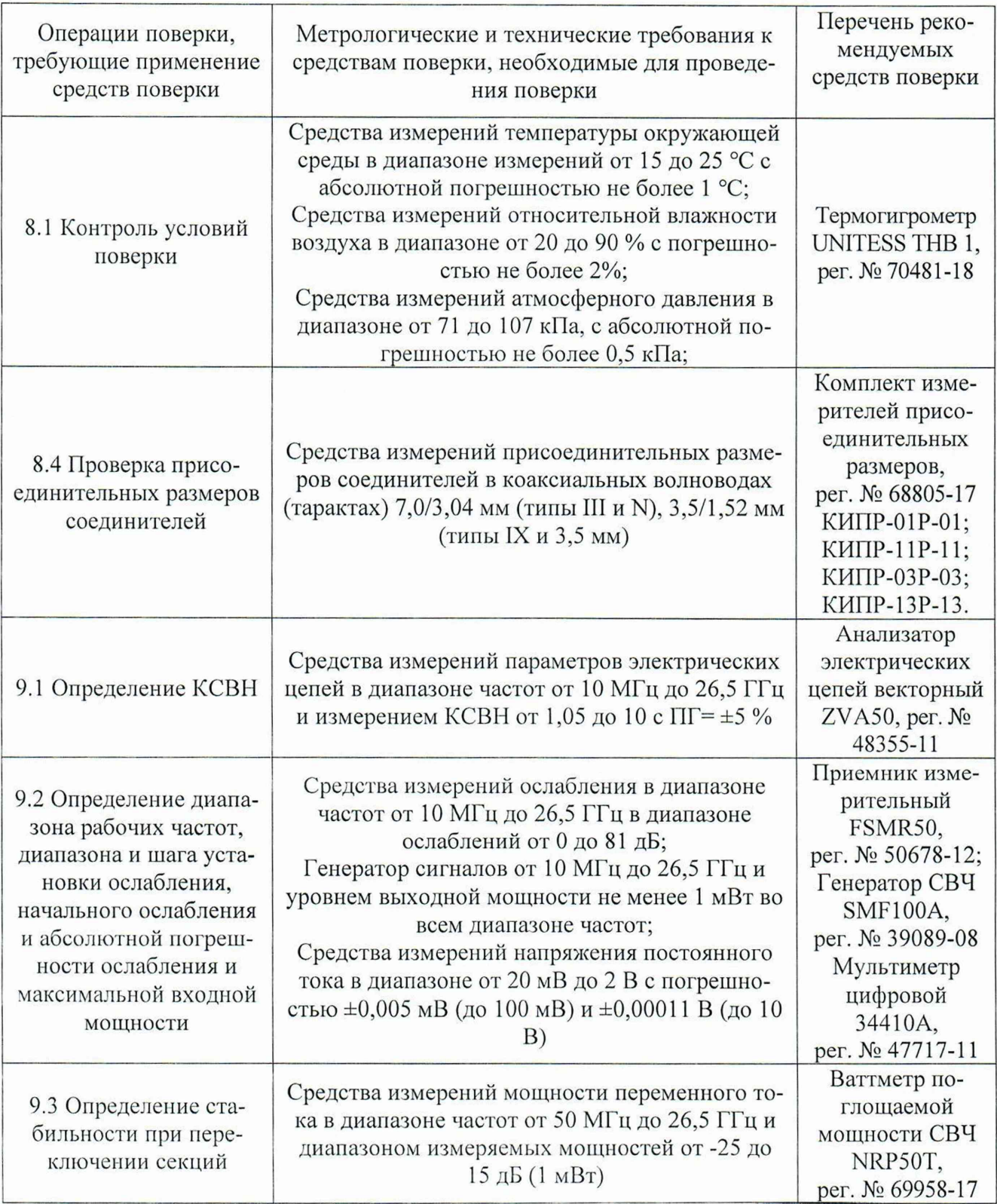

# **6 Требования (условия) по обеспечению безопасности проведения поверки**

6.1 При проведении поверки должны быть соблюдены требования безопасности в соответствии с ГОСТ 12.3.019-80 «Система стандартов безопасности труда. Испытания и измерения электрические. Общие требования безопасности с Изменением №1».

6.2 К проведению поверки допускаются специалисты, изучившие требования безопасности по ГОСТ 22261-94 «Средства измерений электрических и магнитных величин. Общие технические условия, с Изменением №1» и ГОСТ 12.2.091-2002 «Безопасность электрических контрольно-измерительных приборов и лабораторного оборудования. Часть 1. Общие требования», имеющие 3 группу допуска по электробезопасиости и прошедшие инструктаж по технике безопасности на рабочем месте.

6.3 На рабочем месте должны быть приняты меры по обеспечению защиты от воздействия статического электричества.

#### **7 Внешний осмотр средства измерений**

Провести визуальный контроль чистоты всех соединителей поверяемого Д6М. В случае обнаружения посторонних частиц провести чистку соединителей.

Проверить отсутствие механических повреждений, шумов внутри корпуса, обусловленных наличием незакрепленных деталей, следов коррозии металлических деталей и следов воздействия жидкостей или агрессивных паров, целостность лакокрасочных покрытий, сохранность маркировки и пломб Д6М.

**Примечание** - Под механическими повреждениями следует понимать глубокие царапины, деформации на рабочих поверхностях центрального или внешнего проводников соединителей, вмятины на корпусе Д6М, а также другие повреждения, непосредственно влияющие на технические характеристики.

Результаты выполнения операции считать положительными, если:

- отсутствуют механические повреждения на соединителях и корпусах поверяемого Д6М;

- отсутствуют шумы внутри корпуса, обусловленные наличием незакрепленных деталей;

- отсутствуют следы коррозии металлических деталей и следы воздействия жидкостей или агрессивных паров;

- лакокрасочные покрытия не повреждены;

- маркировка, нанесенная на поверяемый Д6М, разборчива;

- пломбы не нарушены.

#### **8 Подготовка к поверке средства измерений**

8.1 Контроль условий поверки

Убедиться в выполнении требований к проведению поверки.

#### 8.2 Опробование средства измерений

Включить Д6М.

Дождаться завершения процедуры тестирования, при этом на дисплее прибора должно отобразиться главное меню с установленным максимальным уровнем ослабления и индикацией состояния линий управления внешними электромеханическими переключателями, показанное на рисунке 1, без наличия сообщений об ошибках.

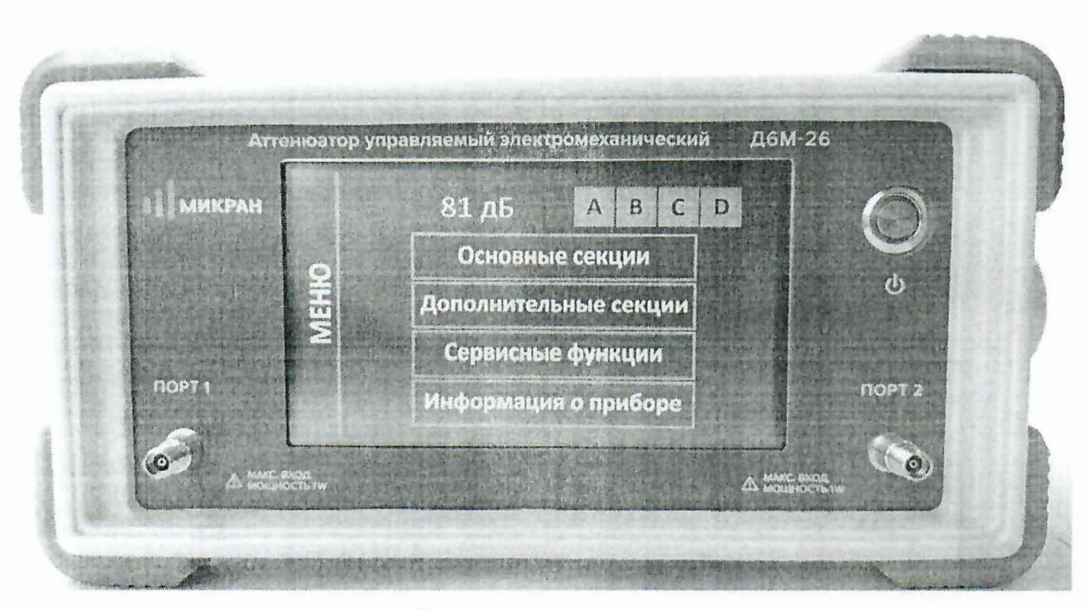

Рисунок 1 - Главное меню управления Д6М

Последовательно выполнить ввод ослаблений в меню «Основные секции»: 0, 32 и 49 дБ. При нажатии кнопки «Ввод» должен быть слышан характерный звук переключения внутренних коммутаторов, а на экране отображается значение установленного ослабления.

Результаты проверки считать положительными, если после включения Д6М отображается главное меню, сообщения об ошибках нет, Д6М реагирует на управление, при вводе ослабления, слышан характерный звук переключения внутренних коммутаторов.

8.3 Проверка программного обеспечения

Запустить Д6М.

Выбрать в меню Д6М пункт «Информация о приборе». Выполнить проверку модели, заводского номера и версию ПО, отображаемые в появившемся окне (рисунок 2). По окончании поверки занести номер версии ПО в протокол поверки.

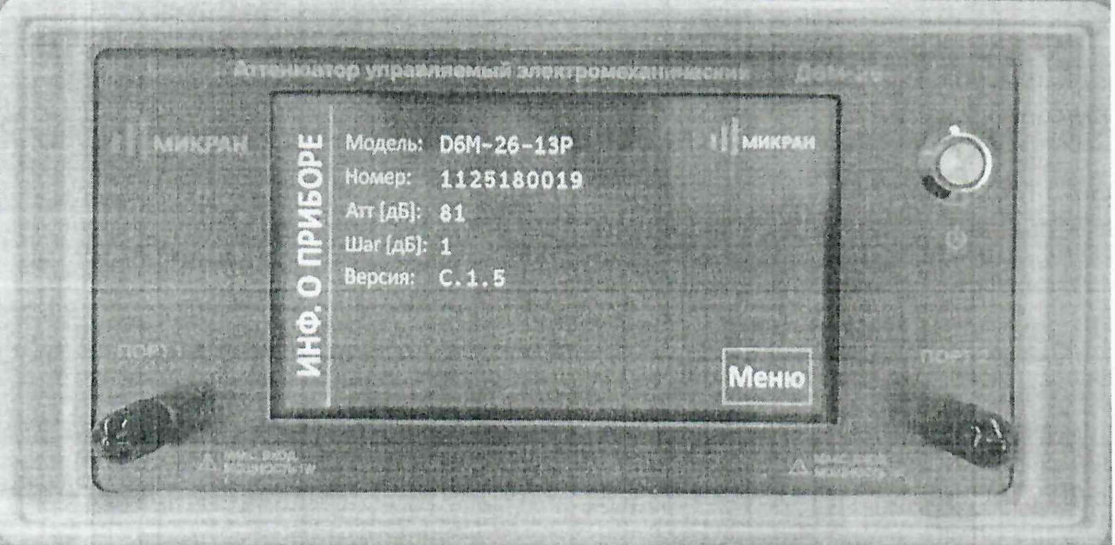

Рисунок 2 - Вид окна ПО Д6М при проверке идентификационных данных

Результаты проверки считать положительными, если модель и заводской номер соответствуют фактическому и версия ПО имеет номер не ниже С.1.5.

8.4 Проверка присоединительных размеров соединителей

Проверку присоединительных размеров коаксиальных соединителей проводить с применением комплектов для измерения присоединительных размеров КИПР для используемых типов коаксиальных соединителей, в соответствии с указаниями эксплуатационной документации на них.

Проверке подлежит присоединительный размер «А» (рисунок 3) коаксиальных соединителей портов 1 и 2 Д6М.

Результаты выполнения операции считать положительными, если присоединительный размер «А» соединителей:

- типа III (розетка), N (розетка) должен находиться в пределах 5,26 $_{0.05}$  мм;

- типа IX вар.3 (розетка) и 3,5 мм (розетка) находится в пределах  $0.00_{-0.05}$  мм.

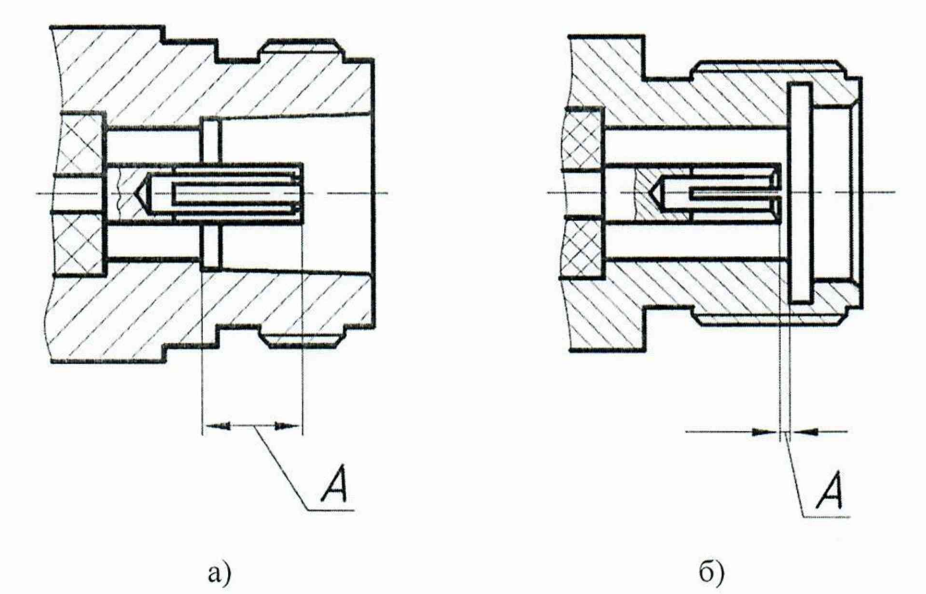

Рисунок 3 - а) Соединители тип III и тип N;

б) Соединители тип IX вариант 3 и тип 3,5 мм.

## **9 Определение метрологических характеристик**

#### 9.1 Определение КСВН

Подготовить к работе анализатор цепей векторный ZVA50 (далее - ВАЦ), в соответствии с руководствами по эксплуатации.

Выполнить калибровку ВАЦ в плоскости калибровки согласно рисунку 4 для определения значения КСВН. Для Д6М модификаций «18-01Р» и «18-11Р» калибровка производится в диапазоне частот от 0,05 до 18 ГГц, для модификаций «26-ОЗР» и «26-1ЗР» калибровка производится в диапазоне частот от 0,05 до 26,5 ГГц.

Собрать схему подключения согласно рисунку 4.

**Примечание** - При сочленении коаксиальных соединителей для затягивания следует использовать ключи тарированные и поддерживающие (не входит в комплект поставки Д6М).

Выключить все секции Д6М в меню «Сервисные функции» —> «Встроенные аттенюаторы».

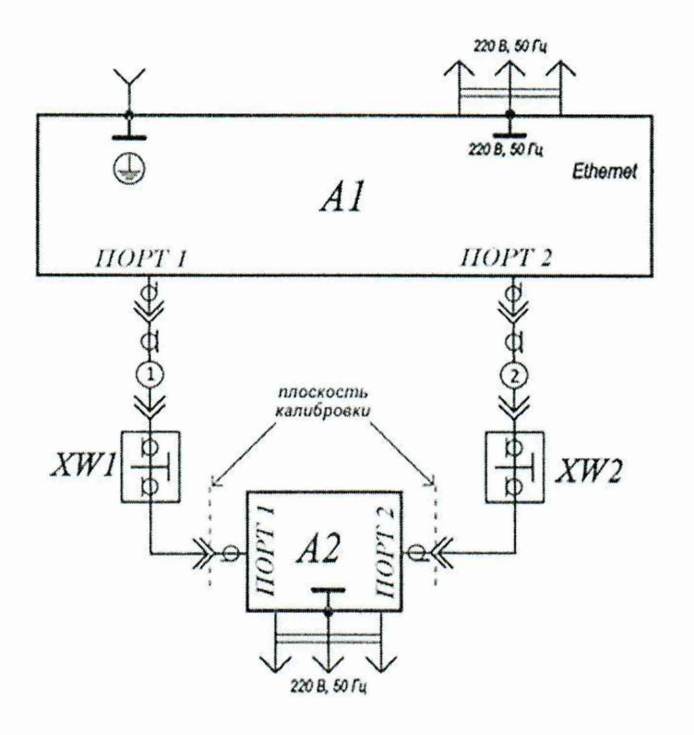

А1 - ВАЦ; А2 - Д6М; XW 1, XW2 - переходы на необходимое сечение.

Рисунок 4.

Выполнить измерение КСВН при выключенных секциях. Измеренные значения КСВН должны быть не более: для модификации «18-01Р» и «18-11Р»: - до 6000 МГц включ.  $-1,5$ ; - св. 6000 до 18000 МГц включ. - 1,9; для модификации «26-ОЗР» и «26-13Р»: - до 6000 МГц включ.  $-1,35$ ;

- св. 6000 до 18000 МГц включ. - 1,78;

- св. 18000 до 26500 МГц включ. - 2,6.

9.2 Определение начального вносимого ослабления и абсолютной погрешности ослабле-

ния

9.2.1 Для переменного тока:

Подготовить к работе приемник измерительный FSMR50 (далее - приемник) и генератор сигналов СВЧ SMF100A (далее - генератор) в соответствии с руководствами по эксплуатации.

Собрать схему в соответствии рисунком 5.

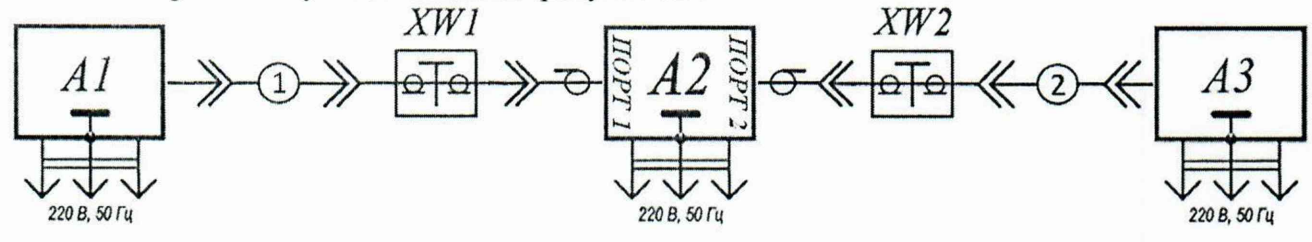

А1 -генератор СВЧ; А2 - Д6М; А3 - приемник; XW1, XW2 - переходы.

Рисунок 5

С генератора подать сигнал мощностью 0 дБ (1 мВт).

Выполнить измерение начального ослабления  $A_0$  при выключенных секциях с помощью приемника. Для модификации «18-01Р» и «18-11Р» на частотах: 0,05; 0,5; 1; 2; 4; 8; 12; 16; 18 ГГц. Для модификации «26-03Р» и «26-1ЗР» на частотах: 0,05; 0,5; 1; 2: 4; 8; 12; 16; 20; 24; 26,5 ГГц.

Поочередно включая секции выполнить измерение ослабления *Ах* для всех секции Д6М (секции: 1, 2, 4А, 4Б, 10, 20, 40) отдельно. Для модификации «18-01Р» и «18-11Р» значения ослабления измеряются на частотах 0,05; 0,5; 1; 2; 4; 8; 12; 16; 18 ГГц. Для модификации  $\alpha$  (26-03Р» и  $\alpha$ 26-13Р» значения ослабления измеряются на частотах 0,05; 0,5; 1; 2; 4; 8; 12; 16; 20; 24; 26,5 ГГц.

Рассчитать погрешность без учета вносимого ослабления при 0 дБ.

Абсолютная погрешность установки ослабления *АА* , дБ, вычисляется по формуле (1).

$$
\Delta A = |A_{\text{ycr}}| + |A_0| - |A_x|,\tag{1}
$$

$$
(1)
$$

где  $A_{\text{ycr}}$  – номинал ослабления установленной секции, дБ;

 $A_0$ - начальное вносимое ослабление, дБ.

Результаты считать положительными, если:

1) начальное вносимое ослабление, дБ, не более:

для модификации «18-01Р» и «18-11Р»:

- до 6000 МГц включ.  $-3,0$ ;

- св. 6000 до 18000 МГц включ. - 4,5;

для модификации «26-03Р» и «26-13Р»:

- до 6000 МГц включ.  $-2,5$ ;

- св. 6000 до 18000 МГц включ. - 4,3;

- св. 18000 до 26500 МГц включ. - 5,5.

2) погрешность ослабления секций, дБ, не более:

- для секций ослабления 1, 2, 4А, 4Б дБ $- \pm 0.8$ ;

- для секций ослабления 10, 20 дБ  $\pm$ 1,0;

- для секции ослабления 40 дБ  $- \pm 1, 2$ .

9.2.2 Для постоянного тока:

Собрать схему, согласно рисунку 6. Плюс источника питания подключать к центральному проводнику Д6М.

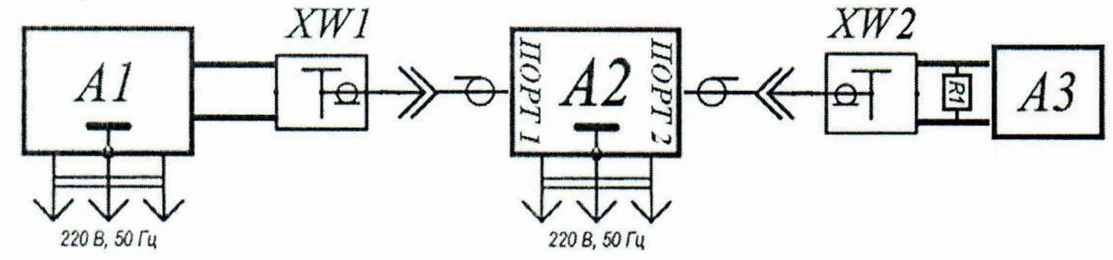

А1 - источник питания; А2 - Д6М; А3 - мультиметр; XW1, XW2 - провода с соответ-

ствующими разъемами к каждой модификации; R1 -резистор 50 Ом.

## Рисунок 6

Выключить все секции Д6М в меню «Сервисные функции»  $\rightarrow$  «Встроенные аттенюаторы».

Подать с А1 на Д6М, напряжение постоянного тока 2,0±0,1 В. Напряжение проконтролировать мультиметром.

Измерить с помощью А3 значение напряжения  $U_0$ , соответствующее ослабления Д6М 0 дБ.

Поочередно переключая секции в меню «Сервисные функции» → «Встроенные аттеню аторы» на Д6М, измерить напряжение  $U_x$ , где  $x$  – установленная секция.

Вычислить ослабление  $A<sub>x</sub>$  на постоянном токе для каждой секции по формуле (2).

$$
A_x = 20*|lg(U_x/U_0)|, \tag{2}
$$

Погрешность установки ослабления  $\Delta A$  вычисляется по формуле (3).

$$
\Delta A = A_{ycm} - A_x, \tag{3}
$$

 $A_{wm}$  – номинал ослабления установленной секции, дБ где

Результаты считать положительными, если погрешность ослабления секций, дБ, не более:

- для секций ослабления 1, 2, 4А, 4Б дБ:  $\pm 0.8$ ;

- для секций ослабления 10, 20 дБ :  $\pm 1.0$ ;

- для секции ослабления 40 дБ: ±1,2;

#### 9.3 Определение стабильности при переключении секций

Подготовить к работе ВАЦ и измеритель мощности NRP50T (далее - ИМ) в соответствии с руководством по эксплуатации.

Собрать схему подключения согласно рисунку 7.

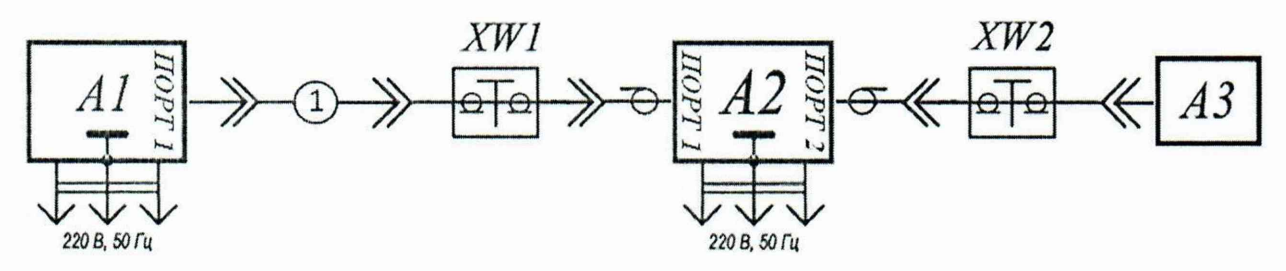

 $A1$  – генератор СВЧ;  $A2 - \text{J6M}$ ;  $A3 - \text{MM}$ ; XW1, XW2 – переходы.

Рисунок 7

1) Выключить все секции Д6М в меню «Сервисные функции»  $\rightarrow$  «Встроенные аттенюаторы».

2) Подать с А1 сигнал мощностью 15 дБм и частотой 50 МГц.

3) Включить секцию 1 дБ, зафиксировать показания ИМ.

4) Выключить секцию 1 дБ, зафиксировать показания ИМ.

Найти стабильность  $\Delta_x$ для включенной и выключенной секции 1 дБ по формуле (4).

$$
\Delta_{x} = \pm \frac{(max_{1 \le i \le n} A_i - min_{1 \le j \le n} A_j)}{2}, \tag{4}
$$

где  $max_{1 \leq i \leq n} A_i$ ,  $min_{1 \leq i \leq n} A_i$  – измеренное максимальное и минимальное значение абсолютной мощности соответственно, дБ;

 $i, j$  – номер измерения;

п - количество измерений.

Повторить 3), 4) для всех остальных секций, включая и выключая соответствующую секцию в меню «Сервисные функции» - «Встроенные аттеню аторы».

Повторить 2) - 4) для частот сигнала: 8 и 18 ГГц для модификаций «18-01P» и «18-11P»; 12 и 26 ГГц для модификаций «26-03P» и «26-13P». Предварительно установив соответствующую частоту на А1 и А3.

Результаты считать положительными, если значение стабильности при переключении не превышает  $\pm 0.05$  дБ.

# **10 Подтверждение соответствия средства измерений метрологическим требова-**

**ниям**

Критериями принятия специалистом, проводившим поверку, решения по подтверждению соответствия средства измерений метрологическим требованиям, установленным при утверждении типа, являются: обязательное выполнение всех процедур, перечисленных в пункте 8 и соответствие действительных значений метрологических характеристик Д6М требованиям, указанным в этом пункте.

## **11 Оформление результатов поверки**

10.1 Результаты внешнего осмотра, опробования, идентификации ПО и измерений, полученные в процессе поверки, заносят в протокол произвольной формы. Протокол должен наглядно отображать полученные результаты измерений в поверяемых точках и диапазонах частот, которые указаны в соответствующих пунктах данной методики, а также сравнение полученных действительных и допустимых значений нормируемых погрешностей.

10.2 Сведения о результатах поверки Д6М в целях её подтверждения передаются в Федеральный информационный фонд по обеспечению единства измерений в соответствии с Порядком создания и ведения Федерального информационного фонда но обеспечению единства измерений.

10.3 Свидетельство о поверке или извещение о непригодности к применению средства измерений выдаётся по заявлению владельца Д6М или лица, представившего его в поверку. Свидетельство о поверке или извешение о непригодности к применению ередства измерений должны быть оформлены в соответствии с требованиями действующих правовых нормативных документов. Знак поверки наносится на свидетельство о поверке.

Начальника лаборатории № 441 ФБУ «Ростест-Москва»

С. Н. Гольшак

Инженер по метрологии лаборатории № 441 ФБУ «Ростест-Москва» С. И. Карачаров